## **Aktivierung der Varianten - Ausprägungen**

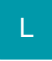

Damit Varianten festgelegt werden können, muss zunächst die Anzahl der Ausprägungen definiert werden.

Über die Registerkarte: DATEI - INFORMATIONEN - EINSTELLUNGEN - **DB MANAGER** - Datenbankbereich **ARTIKEL** - Schaltfläche: ÄNDERN - **Regist er: "Einstellungen"** kann die Anzahl der Ausprägungen, die in einem Artikeldatensatz zur Verfügung stehen, festgelegt werden. Mit büro+ sind maximal zehn verschiedene Ausprägungsarten, wie z. B. Größe, Farben, Formen, etc. möglich.

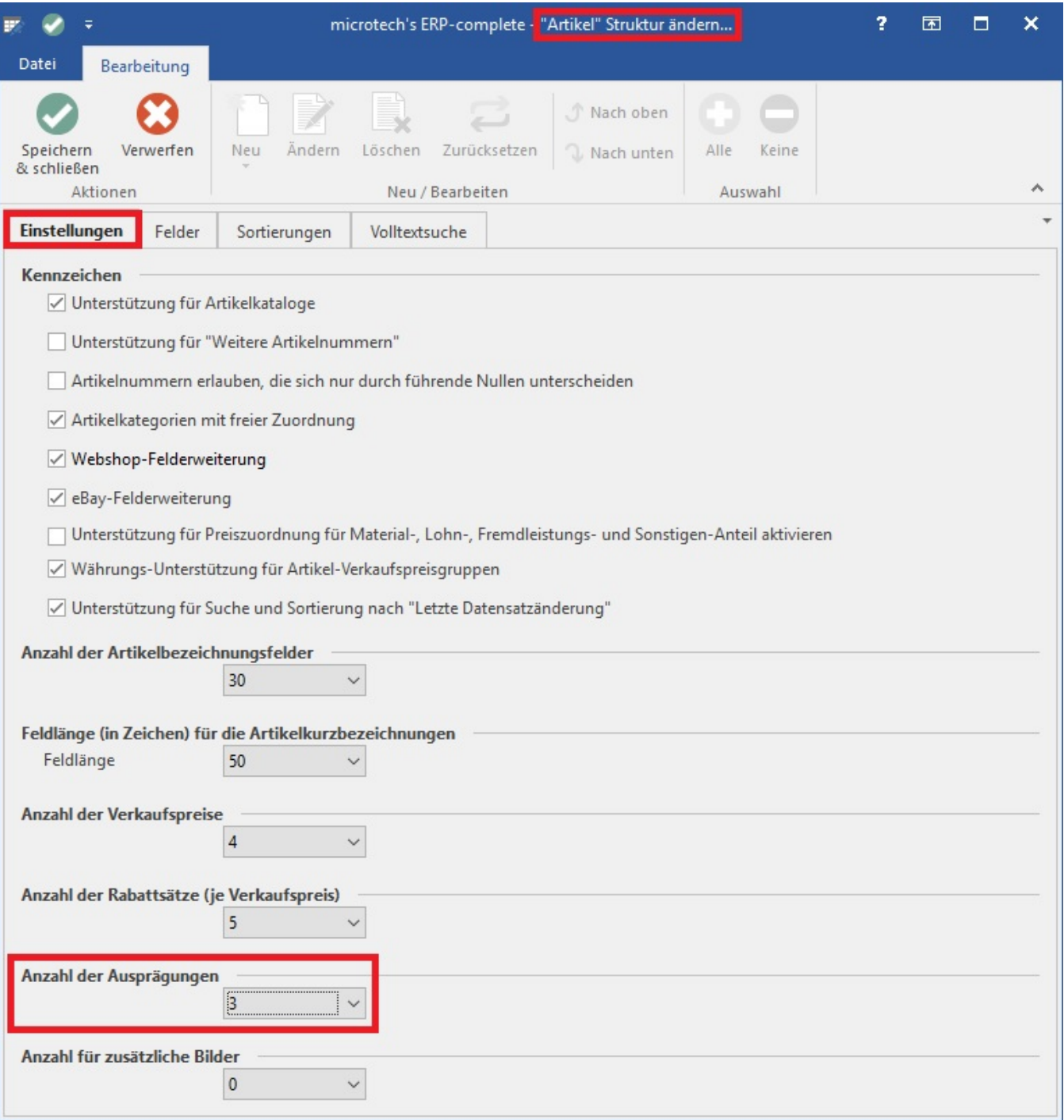

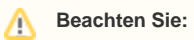

Die maximale Länge der Artikelnummer beträgt 25 Zeichen. Für einen Variantenartikel wird diese wie folgt gebildet:

Artikelnummer des Hauptartikel + Separator + Nummer der Artikel-Ausprägungsvariante.

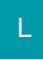

Es können bis zu **3 Ausprägungen** pro Artikel angelegt werden.

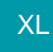

Es können bis zu **10 Ausprägungen** pro Artikel angelegt werden.